## Inge Heuvel - van Schaijck --- Online

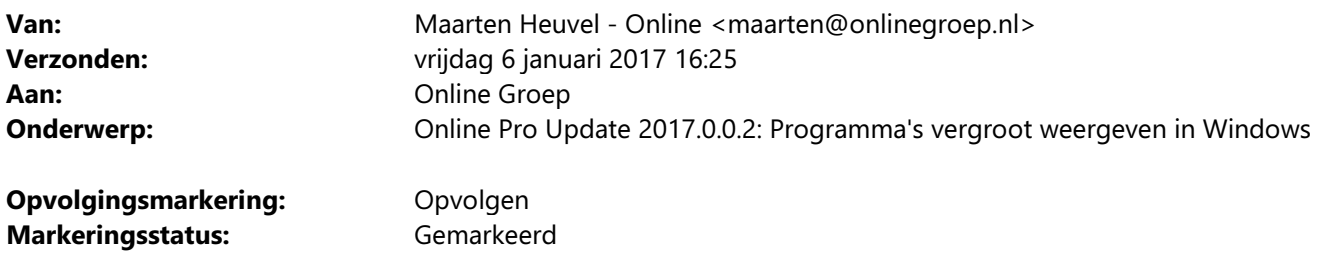

Beste Online Pro Gebruikers,

In de update van Online Pro vandaag hebben we de systeemeisen van Online Pro verruimd qua beeldscherminstellingen.

We ondersteunen nu de vergroting van de Windows-programma's die je in Windows 8.1/Windows 10 of Windows 2012 R2 server/Windows 2016 server kunt instellen.

Mocht u zelf suggesties hebben of andere zaken waar u in het Online Pro pakket tegenaan loopt kunt u deze gerust doorsturen via het "Printscreen-knopje" naar onze helpdesk. Wellicht kunnen wij de suggestie indien mogelijk doorvoeren in het Online Pro pakket. U kunt deze update ophalen door in het menu Systeem voor Synchroniseren te kiezen.

## De theorie van beeldschermen.

We krijgen doorgaans soms vragen over dat Online Pro te klein wordt weergegeven op een monitor. Dit heeft veelal te maken met een verkeerde monitor keuze.

Een monitor heeft namelijk 2 belangrijke eigenschappen.

- De resolutie.

Dit is het aantal beeldpuntjes horizontaal en verticaal van het beeldscherm (bijvoorbeeld 1920x1080)

- Dot-pitch (Dots per inch)

 Een zakelijke monitor die voor de doorsnee persoon een goede leesbaarheid heeft, heeft een dot-pitch van 0,27 mm.

Dit betekent dat 1 beeldpuntje 0,27mm groot is. Omgerekend betekent dit een dpi van 94.

DPI betekent het aantal beeldpuntjes per inch.

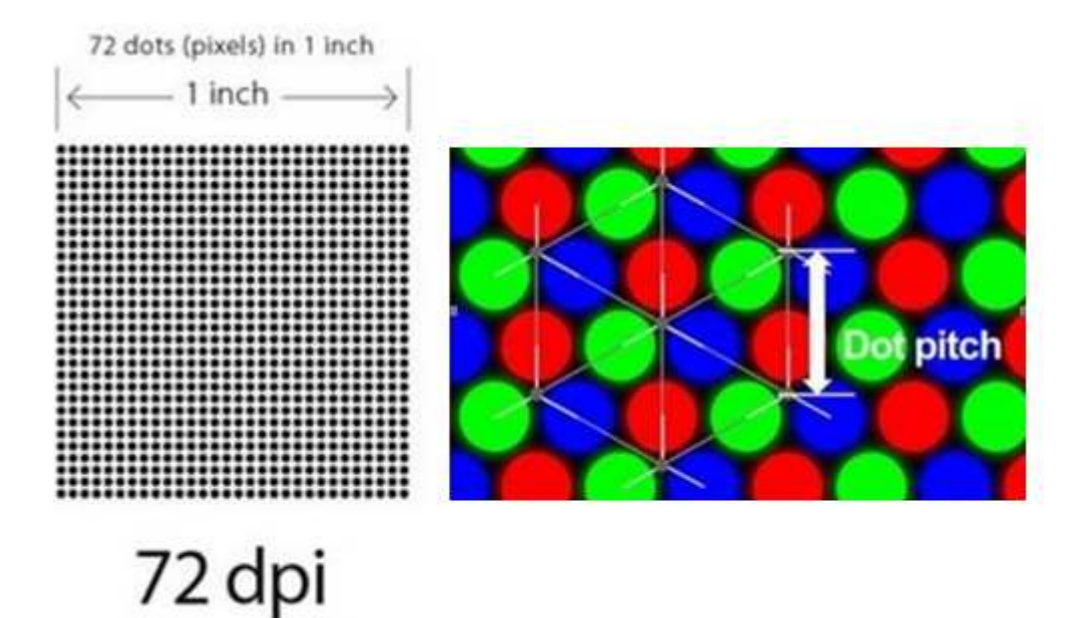

Bij de specificaties van een monitor staat altijd hoe groot de dot-pitch is, dus bijvoorbeeld 0.27 mm. Indien de dot-pitch te laag is (vaak voor multimediamonitoren voor films en dergelijke) wordt die door de medewerker als te klein ervaren.

Ziet een medewerker minder goed is het dus zaak een monitor te kopen met een hogere dot-pitch. Bijvoorbeeld 0.32 mm.

Het beste beeld heb je dus als je een monitor koopt die past bij de wensen van de medewerker. Koop je een nieuw beeldscherm zoek dan altijd de dot-pitch van je huidige monitor op zodat je een nieuwe monitor koopt met een even hoge of indien gewenst hogere dot-pitch.

Indien de monitor onverhoopt toch niet de juiste keus was kun je dit nu proberen op te lossen door in Windows alles op 125% te zetten.

Online Pro ondersteunt dit vanaf de huidige update. Hierdoor wordt het beeld dus 25% groter weergegeven. Nadeel is dat dit er iets minder strak uitziet omdat dit niet overeenkomt met de beeldpunten van de monitor. De meeste gebruikers vinden dit niet heel storend.

## In Windows de vergroting van de weergave instellen op 125%

- Klik met rechtermuisknop ergens op uw bureaublad en kies voor Beeldscherminstellingen.

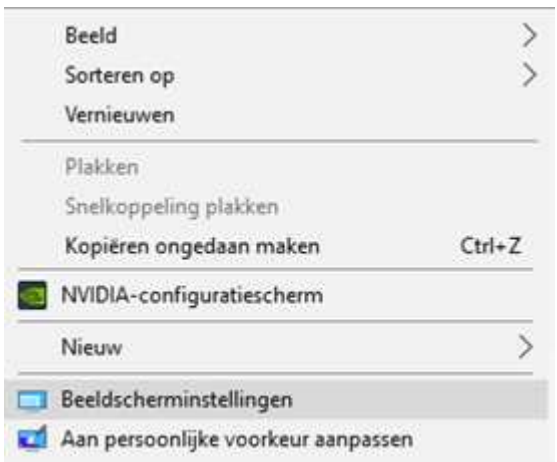

72 dots per-inch

Vervolgens verschijnt onderstaand scherm. Hier kun je de grootte met de schuifbalk naar 125% aanpassen. Let op dat je dit wel per monitor moet instellen.

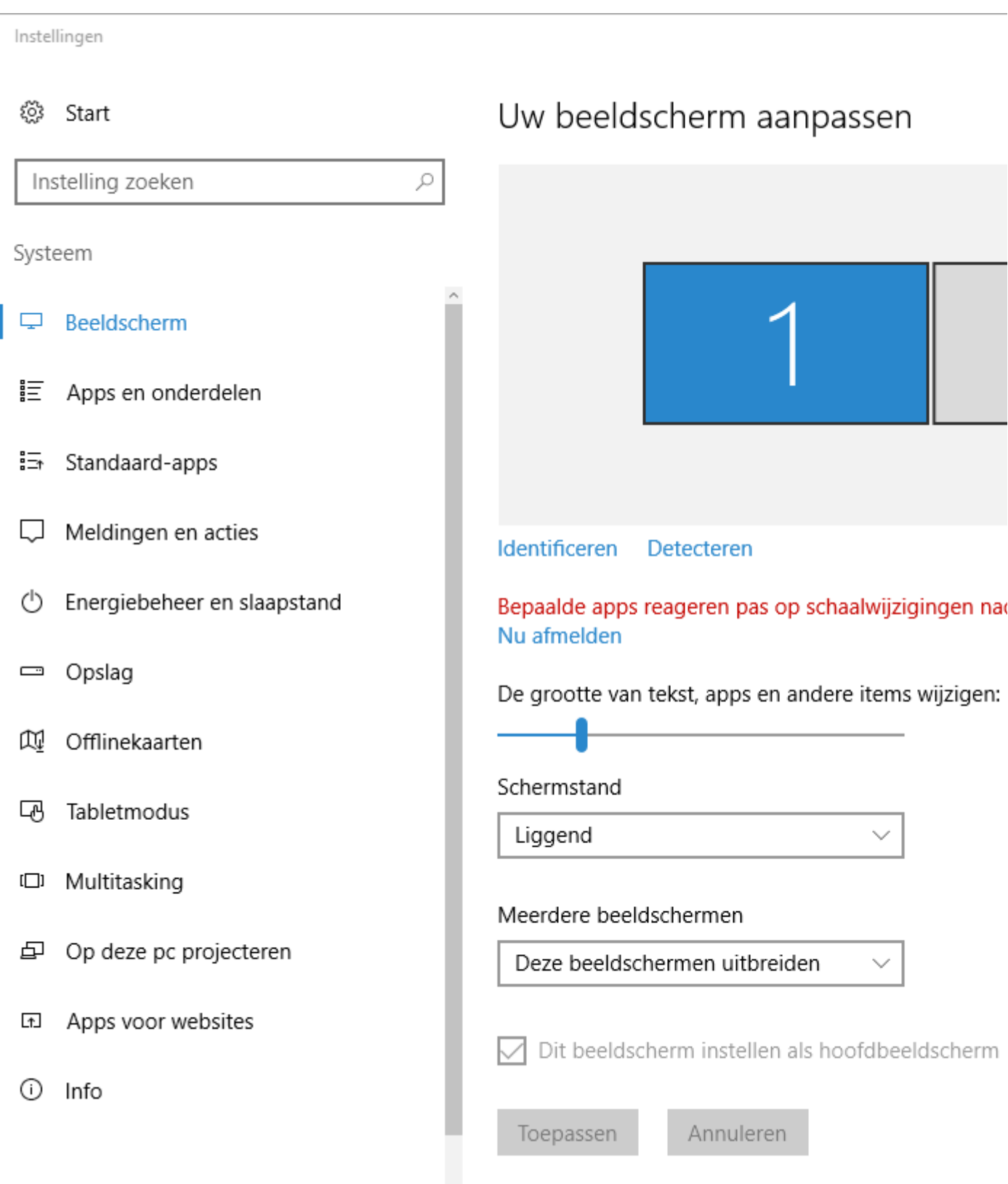

Vervolgens worden alle windows-programma's 25% vergroot weergegeven en dus ook Online Pro die dit nu toestaat.

Mochten er nog vragen zijn naar aanleiding van bovenstaande verneem ik dat graag,

Met vriendelijke groet,

## Maarten Heuvel

Online Software - Online Webart

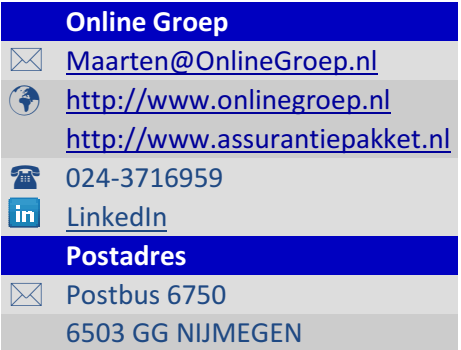

4